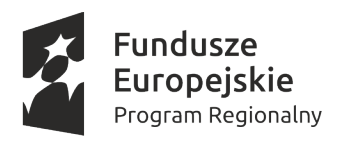

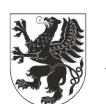

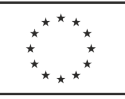

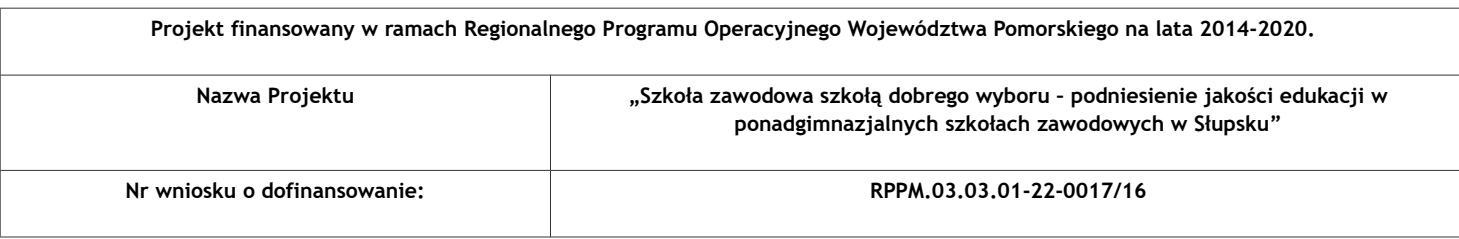

**SRZP.271.9.2021 Załącznik nr 1 do SWZ**

## **OPIS PRZEDMIOTU ZAMÓWIENIA**

1. Przedmiotem zamówienia jest przygotowanie i przeprowadzenie kursów w ramach projektu "Szkoła zawodowa szkołą dobrego wyboru – podniesienie jakości edukacji w ponadgimnazjalnych szkołach zawodowych w Słupsku" - dla Zespołu Szkół "Elektryk" w Słupsku.

2. Zamówienie zostało podzielone na dwie części:

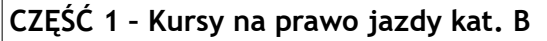

**CZĘŚĆ 2 - Kursy programowania sterowników PLC**

3. Wykonawca może złożyć ofertę na jedną wybraną lub obie części.

## **4. Szczegółowy opis przedmiotu zamówienia:**

# **CZĘŚĆ 1 – Kursy na prawo jazdy kat. B**

**Liczba godzin:** część teoretyczna 30 godz. lekcyjnych (45 minut), część praktyczna 30 godzin zegarowych (60 minut)

**Liczba osób:** 40 (20 osób w 2021, 20 osób w 2022)

**Planowany czas trwania:** 20 osób w 2021, 20 osób w 2022

**Cel:** Zdobycie uprawnień do kierowania pojazdami mechanicznymi kat.B

**Wymagane przeprowadzenie kursu na terenie miasta Słupska**

## **Program kursu**

1. Zajęcia teoretyczne

- 2. Egzamin wewnętrzny teoretyczny
- 3. Zajęcia praktyczne
- 4. Egzamin wewnętrzny praktyczny
- 4. Egzamin państwowy

**Zajęcia teoretyczne**

Szkolenie teoretyczne obejmuje 30 godzin lekcyjnych i powinno obejmować zagadnienia.

Budowa, obsługa i eksploatacja samochodu osobowego

Ogólne zasady poruszania się samochodem po drodze: zachowanie ostrożności i właściwej postawy w stosunku do innych uczestników ruchu drogowego

- Zasady zachowania bezpiecznych odległości między pojazdami
- Środki wpływające na percepcję i szybkość reakcji (alkohol, narkotyki, leki), wpływ zmęczenia i stanu emocjonalnego na zachowanie kierowcy
- Ocena warunków na drodze warunki atmosferyczne, widoczność, nawierzchnia, bezpieczna jazda samochodem w różnych warunkach
- Bezpieczne przewożenie pasażerów dorosłych i dzieci
- Znaki drogowe
- Ruszanie, włączanie się do ruchu, zatrzymanie, postój
- Manewry (wyprzedzanie, omijanie, wymijanie, zmiana pasa ruchu)
- Skrzyżowania, ronda, ruch kierowany
- Używanie świateł pojazdu
- Dokumentacja pojazdu, kontrola drogowa
- Udzielanie pierwszej pomocy
- Zasady postępowania w razie uczestniczenia w wypadku lub kolizji drogowej
- Błędy najczęściej popełniane przez kierowców
- Przygotowanie do egzaminu teoretycznego

#### **Egzamin teoretyczny wewnętrzny**

Pozytywny wynik egzaminu uprawnia do rozpoczęcia części praktycznej kursu **Zajęcia praktyczne**

Zajęcia praktyczne obejmują 30 godzin zegarowych i są prowadzone specjalnie do tego przystosowanym pojazdem. Nauka jazdy może się rozpocząć dopiero po przeprowadzeniu zajęć teoretycznych. Część praktyczna przeprowadzana winna być na placu manewrowym, w ruchu miejskim oraz w ruchu poza obszarem zabudowanym. Zajęcia praktyczne mogą być prowadzone pod warunkiem posiadania przy sobie przez osobę szkoloną karty przeprowadzonych zajęć.

Program zajęć praktycznych powinien obejmować następujące elementy:

#### Budowa i obsługa samochodu

- Przygotowanie do jazdy, ruszanie, zatrzymanie, zmiana biegów
- Zmiana kierunku jazdy, cofanie
- Obsługa świateł
- Plac manewrowy ćwiczenie umiejętności manewrowania pojazdem
- Jazda w terenie (dostosowanie prędkości do warunków na drodze, hamowanie awaryjne, bieg 5 i 6)

 Jazda w ruchu ulicznym (pasy ruchu, skrzyżowania, ronda, obserwowanie i przewidywanie działań innych uczestników ruchu)

- Manewry w ruchu ulicznym (wyprzedzanie, omijanie, wymijanie, parkowanie)
- Stacja benzynowa (tankowanie benzyny, oleju napędowego, gazu)
- Czynności kontrolne na drodze
- Awaria na drodze (diagnostyka, zmiana koła, uzupełnienie płynów eksploatacyjnych)
- Plac manewrowy przygotowanie do egzaminu
- Trasy egzaminacyjne przygotowanie do egzaminu
- Egzamin wewnętrzny uprawniający do przystąpienia do egzaminu państwowego

#### **Egzamin państwowy**

Każdy z uczestników powinien otrzymać materiały potrzebne do realizacji zajęć oraz książkę lub skrypt opisujący tematy poruszane na zajęciach. Zajęcia powinny rozpoczynać się i kończyć egzaminem wewnętrznym, a z każdych zajęć realizator powinien dostarczyć raport analizujący przyrost osiągniętej wiedzy. Realizator zobowiązany jest również do dostarczenia kopii wszystkich materiałów potrzebnych do realizacji kursów. Listy obecności oraz dziennik zajęć, zdjęcia powinny dostarczone być w wersji oryginalnej. Po przeprowadzeniu zajęć każdy z uczestników powinien otrzymać zaświadczenie potwierdzające ukończenie kursu. Zajęcia powinny odbywać się w terminie dogodnym dla uczestników zajęć w Słupsku.

Koszt szkolenia powinien pokrywać badania lekarskie, egzamin zewnętrzny teoretyczny oraz praktyczny

## **CZĘŚĆ 2 - Kursy programowania sterowników PLC**

**Liczba godzin: 35 Liczba osób: 12 (sześć osób w 2021, sześć osób w 2022) Planowany czas trwania: sześć osób w 2021, sześć osób w 2022 Cel:** Zapoznanie uczniów z budową, zasadą działania i programowaniem sterowników PLC najnowszych generacji.

Wymagane przeprowadzenie kursu na terenie Zespołu Szkół "Elektryk" w Słupsku. **Program kursu Dzień 1 I. Rodzina sterowników kompaktowych**  1. Przegląd rodziny sterowników SIMATIC S7 2. S7-1200 – elementy systemu 3. S7-1200 – modele CPU 4. CPU S7-1200 – wersje firmware 5. S7-1200 – budowa CPU 6. Środowisko TIA Portal 7. Połączenie programatora ze sterownikiem 8. Adresacja urządzeń w sieci (1) 9. Adresacja urządzeń w sieci (2) **II. Zarządzanie projektem w środowisku TIA Portal**  1. TIA Portal – instalacja Step 7 2. TIA Portal – zarządzanie licencjami 3. TIA Portal – uruchomienie środowiska 4. TIA Portal – widok portalu 5. TIA Portal – widok projektu **III. Konfiguracja sprzętowa S7-1200**  1. Wstawianie nowej stacji do projektu 2. Dodawanie modułów do konfiguracji 3. Konfiguracja sprzętowa – okno konfiguratora 4. Okno widoku urządzenia 5. Okno przeglądu ustawień urządzenia 6. Okno właściwości urządzenia 7. Konfiguracja interfejsu ETHERNET 8. Adresowanie wejść/wyjść 9. Kompilacja konfiguracji 10. Przesłanie konfiguracji do sterownika (1) 11. Przesłanie konfiguracji do sterownika (2) 12. Przesłanie konfiguracji do sterownika (3) 13. Automatyczna detekcja konfiguracji sprzętowej (1) 14. Automatyczna detekcja konfiguracji sprzętowej (2) **IV. Instrukcje binarne, przerzutniki, wykrywanie zboczy**  1. Schemat elektryczny a realizacja sterowania w PLC 2. Podłączenie sygnałów do CPU 3. Realizacja programu sterowania – schemat uproszczony 4. Ćwiczenie 1: Sterowanie podajnikiem taśmowym 5. TIA Portal – edytor programowy 6. Sprawdzenie stanu bitu – styk normalnie otwarty (NO) i zwarty (NC) 7. Przepisanie do sygnału 8. Wstawianie elementu do programu w zapisie LAD 9. Definicja nazwy zmiennej i przypisanie jej adresu 10. Definicja adresu zmiennej i przypisanie jej nazwy

11. Wybór sposobu wyświetlania zmiennych

- 12. Zapis i kompilacja projektu
- 13. Ładowanie projektu do CPU (Download)
- 14. Proste testowanie programu monitoring
- 15. Szybkie wprowadzanie zmian w programie
- 16. Zapis projektu na programatorze i w CPU
- 17. Komentarze i symbole w projekcie
- 18. Ćwiczenie 2: Sterowanie podajnikiem taśmowym z podtrzymaniem
- 19. Realizacja podtrzymania stanu sygnału w układach stykowych
- 20. Edycja schematu w zapisie LAD gałąź równoległa
- 21. Przerzutniki blokowe SR oraz RS
- 22. Ćwiczenie 3: Sterowanie podajnikiem taśmowym z podtrzymaniem (wersja 2)
- 23. Instrukcje (S) i SET\_BF oraz (R) i RESET\_BF
- 24. Wykrywanie zboczy skanowanie sygnału: instrukcja -|P|- oraz -|N|-
- 25. Wykrywanie zboczy skanowanie wyniku: instrukcja P\_TRIG i N\_TRIG
- 26. Wykrywanie zboczy ustawianie sygnału: instrukcja –(P)– i –(N)–
- 27. Ćwiczenie 4: Sterowanie podajnikiem taśmowym z podtrzymaniem (wersja 3)
- 28. Ćwiczenie 5: Sterowanie bramą wjazdową

## **Dzień 2**

#### **V. Zmienne w programie sterowania**

- 1. Obszary pamięci i przechowywanie danych
- 2. Zarządzanie zmiennymi globalnymi w programie PLC tags
- 3. Przykład odwołania do zmiennej bitowej typu BOOL
- 4. Przykład odwołania do zmiennych typu bajt, słowo, podwójne słowo
- 5. Podstawowe typy danych
- 6. Monitorowanie/Modyfikowanie zmiennych

## **VI. Bloki programowe, programowanie strukturalne**

- 1. Program liniowy i strukturalny
- 2. Typy bloków dostępne w sterownikach S7-1200
- 3. Przykładowa struktura wywołania podprogramów
- 4. Tworzenie podprogramu i wywołanie w bloku nadrzędnym

## **VII. Liczniki**

- 1. Operacje licznikowe
- 2. Wstawienie licznika do programu
- 3. Licznik CTU ("w górę") : opis sygnałów
- 4. Ćwiczenie 1: Test licznika CTU
- 5. Licznik CTD ("w dół") : opis sygnałów
- 6. Ćwiczenie 2: Test licznika CTD
- 7. Licznik CTUD ("w górę" i "w dół"): opis sygnałów
- 8. Ćwiczenie 3: Test licznika CTUD
- 9. Licznik: struktura danych
- 10. Ćwiczenie 4: Zliczanie elementów na magazynie
- 11. Ćwiczenie 5: Monitorowanie miejsc parkingowych

## **VIII. Układy czasowe (Timery)**

1. Wstawienie układu czasowego do programu

- 2. Układy czasowe: opis sygnałów
- 3. Ćwiczenie 1: Test układów czasowych
- 4. Układ czasowy: Generator impulsu TP (Timer Pulse)
- 5. Układ czasowy: Załączenie z opóźnieniem (Timer ON-delay)
- 6. Układ czasowy: Wyłączenie z opóźnieniem (Timer OFF-delay)
- 7. Układ czasowy: Załączenie z opóźnieniem z pamięcią (Timer ON-delay Retentive)
- 8. Układ czasowy: struktura danych
- 9. Ćwiczenie 2: Prasa hydrauliczna
- 10. Ćwiczenie 3: System alarmowy w budynku
- 11. Instrukcje uproszczone: wyzwalanie układu czasowego
- 12. Instrukcje uproszczone: kasowanie układu czasowego
- 13. Instrukcje uproszczone: ładowanie czasu do układu czasowego
- 14. Ćwiczenie 4: Rozruch silnika gwiazda trójkąt

#### **Dzień 3**

## **IX. Wykorzystanie bloków danych w programie**

- 1. Blok danych jako globalny obszar pamięci
- 2. Ćwiczenie 1: Obsługa linii transportowej
- 3. Tworzenie bloku danych
- 4. Dostęp do bloku danych
- 5. Bloki danych: deklaracja i edycja bloku
- 6. Blok zoptymalizowany i standardowy różnica w edycji
- 7. Odwoływanie się w programie do zmiennych z DB
- 8. Monitorowanie ONLINE zmiennych bloku danych
- 9. Podtrzymanie wartości zmiennych w bloku DB
- 10. Kasowanie pamięci MRES i ładowanie programu a wartości w DB
- 11. Ładowanie programu a wartości w DB w CPU w wersji < V4.0
- 12. Ładowanie programu a wartości w DB w CPU w wersji ≥ V4.0

## **X. Operacje przenoszenia i konwersji danych**

- 1. Ćwiczenie 1: Wybór wartości zadanej dla regulatora (Wersja 1)
- 2. Przenoszenie danych: blok MOVE
- 3. Wybór źródła danych: blok SEL
- 4. Ćwiczenie 2: Wybór wartości zadanej dla regulatora (Wersja 2)
- 5. Ćwiczenie 3: Odczyt i skalowanie pomiaru analogowego
- 6. Konwersja typów danych: blok CONVERT
- 7. Zaokrąglanie i obcinanie części ułamkowej
- 8. Normalizowanie: blok NORM\_X
- 9. Działanie bloku NORM\_X
- 10. Skalowanie: blok SCALE\_X
- 11. Działanie bloku SCALE\_X
- 12. Wykorzystanie zmiennych lokalnych tymczasowych

#### **XI. Podstawowe operacje matematyczne**

- 1. Ćwiczenie 1: Obliczenie średniej temperatury (wersja 1)
- 2. Podstawowe operacje matematyczne przegląd
- 3. Podstawowe operacje matematyczne: opis sygnałów
- 4. Blok CALCULATE
- 5. Ćwiczenie 2: Obliczenie średniej temperatury (wersja 2)

## **XII. Operacje porównania i sprawdzania zakresu**

- 1. Ćwiczenie 1: Regulator dwupołożeniowy z histerezą
- 2. Operacje porównania: opis sygnałów
- 3. Zasada działania komparatora przykład
- 4. Komparator IN\_RANGE, OUT\_RANGE
- 5. Ćwiczenie 2: Monitorowanie poziomu w zbiorniku

#### **XIII. Konfiguracja i obsługa wejść wyjść analogowych**

- 1. Zastosowanie wbudowanych oraz zewnętrznych wejść/wyjść analogowych
- 2. Wejścia analogowe wbudowane w CPU
- 3. Analogowe moduły wejściowe ogólnego zastosowania
- 4. Reprezentacja wartości analogowej dla sygnału napięciowego
- 5. Reprezentacja wartości analogowej dla sygnału prądowego
- 6. Podłączenie czujników do wejść analogowych
- 7. Analogowe moduły wejściowe do pomiaru temperatury (1)
- 8. Analogowe moduły wejściowe do pomiaru temperatury (2)
- 9. Płytka sygnałowa wejść analogowych
- 10. Wyjścia analogowe wbudowane w CPU
- 11. Analogowe moduły wyjściowe
- 12. Reprezentacja wartości analogowej dla sygnału napięciowego
- 13. Reprezentacja wartości analogowej dla sygnału prądowego
- 14. Płytka sygnałowa wyjść analogowych
- 15. Przykład konfiguracji modułu wejść analogowych
- 16. Działanie bloku NORM\_X
- 17. Działanie bloku SCALE\_X
- 18. Ćwiczenie 1: Odczyt i skalowanie pomiaru analogowego
- 19. Przykład konfiguracji modułu wyjść analogowych
- 20. Ćwiczenie 2: Wysterowanie sygnału na wyjściu analogowym

#### **Dzień 4**

#### **XIV. Programowanie strukturalne - bloki FC i FB z parametrami**

- 1. Program liniowy, rozgałęziony i strukturalny
- 2. Ćwiczenie 1: Skalowanie pomiaru analogowego cz. 1
- 3. Ćwiczenie 1: Skalowanie pomiaru analogowego cz. 2
- 4. Deklaracja parametrów formalnych w bloku FC
- 5. Ćwiczenie 1: Skalowanie pomiaru analogowego cz. 3
- 6. Ćwiczenie 2: Sterowanie silnikiem uniwersalny blok FC cz. 1
- 7. Ćwiczenie 2: Sterowanie silnikiem uniwersalny blok FC cz. 2
- 8. Bloki funkcyjne FB
- 9. Tworzenie bloku danych typu instance
- 10. Interfejs bloku funkcyjnego oraz bloku danych instance
- 11. Ćwiczenie 3: Sterowanie silnikiem uniwersalny blok FB cz. 1
- 12. Ćwiczenie 3: Sterowanie silnikiem- uniwersalny blok FB cz. 2
- 13. Ćwiczenie 4: Sterowanie silnikiem z układem czasowym
- 14. Modyfikacja bloku FC i FB z parametrami

#### **XV. Diagnostyka systemu sterowania**

- 1. Diody statusowe CPU
- 2. Tryb pracy CPU
- 3. Diagnostyka Online
- 4. Bufor diagnostyczny
- 5. Czas cyklu CPU
- 6. Zajętość pamięci w CPU
- 7. Kasowanie pamięci, reset do ustawień fabrycznych
- 8. Monitorowanie/Modyfikowanie zmiennych
- 9. Monitorowanie/Modyfikowanie zmiennych wyzwalanie
- 10. Lista referencyjna w edytorze bloku
- 11. Lista referencyjna dla wszystkich zmiennych
- 12. Lista wykorzystanych adresów
- 13. Ćwiczenie 1: Diagnostyka programu sterowania
- 14. Porównanie zawartości projektu Offline/Online (1)
- 15. Porównanie zawartości projektu Offline/Online (2)
- 16. Analiza różnic w bloku Offline/Online
- 17. Archiwizacja programu PLC
- 18. Ćwiczenie 2: Odczyt programu ze sterownika (1)
- 19. Ćwiczenie 2: Odczyt programu ze sterownika (2)
- 20. Ćwiczenie 2: Odczyt programu ze sterownika (3)
- 21. Ćwiczenie 2: Odczyt programu ze sterownika (4)
- 22. Odczyt programu ze sterownika z inną wersją firmware
- 23. Odczyt programu ze sterownika firmware  $\geq$  V4.0
- 24. Wartości w pobranych blokach danych (1)
- 25. Wartości w pobranych blokach danych (2)
- 26. Inicjalizacja wartości w blokach danych
- 27. Uwagi odnośnie projektów pobranych z CPU

#### **Dzień 5**

#### **XVI. Komunikacja i wymiana danych z panelem HMI**

- 1. Przykładowa prezentacja paneli z rodziny Basic
- 2. Podłączenie panelu z CPU
- 3. Deklaracja panelu w projekcie
- 4. Adres urządzenia HMI w sieci
- 5. Połączenie pomiędzy HMI a sterownikiem PLC (1)
- 6. Połączenie pomiędzy HMI a sterownikiem PLC (2)
- 7. Struktura projektu w WinCC Basic
- 8. Edytor ekranów w TIA Portal
- 9. Ćwiczenie 1: Definicja ekranów i nawigacji pomiędzy nimi
- 10. Paleta z narzędziami wstawianie obiektów
- 11. Okno właściwości wybranego obiektu
- 12. Ćwiczenie 2: Pole I/O field do wyświetlania/zadawania wartości
- 13. Kompilacja i symulacja w środowisku Runtime
- 14. Ustawienia S7ONLINE wymagane przez aplikację RunTime
- 15. Paleta z narzędziami symbole graficzne
- 16. Ćwiczenie 3: Animacja obiektu graficznego
- 17. Ćwiczenie 4: Animacja pola tekstowego
- 18. Ćwiczenie 5: Obiekt typu Przycisk obsługa zdarzeń
- 19. Konfiguracja panelu KTP Basic (1)
- 20. Konfiguracja panelu KTP Basic (2)
- 21. Przesłanie projektu do panelu

#### **XVII. Symulacja programu w narzędziu PLCSIM**

- 1. Uruchomienie symulatora PLCSIM
- 2. Wybór typu CPU i załadowanie projektu
- 3. Dodanie tablicy symulacji i wybór zmiennych
- 4. Monitorowanie i modyfikowanie zmiennych w symulatorze
- 5. Symulacja sekwencji zdarzeń